# CENTRO UNIVESITÁRIO UNIFACVEST CURSO DE CIÊNCIA DA COMPUTAÇÃO FERNANDO VANZUITA

GeoFlora: Aplicativo para registro "in loco" de plantas endêmicas do Brasil

> LAGES 2023

# FERNANDO VANZUITA

## GeoFlora: Aplicativo para registro "in loco" de plantas endêmicas do Brasil

Trabalho de conclusão de curso apresentado ao Centro Universitário UNIFACVEST como parte dos requisitos para a obtenção do grau de Bacharel em Ciência da Computação

Aluno: Fernando Vanzuita Orientador: Márcio José Sembay

LAGES 2023 FERNANDO VANZUITA

## GeoFlora: Aplicativo para registro "in loco" de plantas endêmicas do Brasil

Trabalho de conclusão de curso apresentado ao Centro Universitário UNIFACVEST como parte dos requisitos para a obtenção do grau de Bacharel em Ciência da Computação

Aluno: Fernando Vanzuita Orientador: Márcio José Sembay

Lages, SC / \_/2023. Nota \_\_

(data de aprovação) (assinatura do orientador do trabalho)

(coordenador do curso de graduação, nome e assinatura) GeoFlora: Aplicativo para registro "in loco" de plantas endêmicas do Brasil

#### RESUMO

A correta identificação botânica das espécies arbóreas contribui para um melhor planejamento das atividades madeireiras, manejo e inventário florestal, aumentando consideravelmente a credibilidade da empresa relacionada à esta atividade. A partir da identificação botânica são tomadas as decisões ligadas à intervenção, quando for o caso, e às técnicas para conservação e manejo florestal. A identificação normalmente é realizada em campo, utilizando nomes populares de ocorrência local. Porém, devido à grande extensão do território nacional, um mesmo nome popular pode ser utilizado para espécies diferentes, com ocorrência em diferentes regiões. Desse modo, o objetivo desse trabalho é desenvolver um aplicativo de celular, que seja capaz de registrar a ocorrência de diferentes espécies de plantas, de forma simples, rápida e eficaz. O aplicativo pode ser utilizado por técnicos botânicos para fins de identificação de uma espécie individual, sendo registrada uma fotografia e captada a posição espacial da planta in loco. Para fins de pesquisa, permite a visualização deste registro num mapa virtual. Por fim, o aplicativo reduzirá o tempo de processamento de atividades vinculadas a identificação botânica, em atividades vinculadas a manejo, conservação e inventário florestal.

Palavras-chave: Conservação ambiental, Manejo florestal, inventário florestal, botânica.

## ABSTRACT

The correct botanical identification of the tree species contributes to better planning of logging activities, forest management and inventory, considerably increasing the credibility of the company related to this activity. Based on the botanical identification, decisions are made related to intervention, when applicable, and to techniques for conservation and forest management. The identification is normally done in the field, using popular names of local occurrence. However, due to the great extension of the national territory, the same popular name can be used for different species, occurring in different regions. Thus, the objective of this work is to develop a mobile application that is able to register the occurrence of different plant species in a simple, fast and effective way. The application can be used by botanists to identify an individual species, by taking a photograph and capturing the spatial position of the plant in loco. For research purposes, allow the visualization of this record on a virtual map. Finally, the application will reduce the processing time of activities related to botanical identification in activities related to forest management, conservation and inventory.

Keywords: Environmental conservation, Forest management, forest inventory, botanics.

#### 1. Introdução

No ano de 1992, foi realizada uma conferência internacional na cidade do Rio de Janeiro pela conservação da biodiversidade, a ECO-92 (Cúpula da Terra), com um tratado assinado pela maioria dos países (COSTA & MELLO, 2020). Este foi, de fato, o primeiro grande esforço para preservação do meio ambiente.

Contudo, está se vivendo um retrocesso através de alterações de normas para conservação ambiental, principalmente no Brasil, cujo ex-ministro do Meio-Ambiente sugeriu "passar a boiada" para o desmatamento (COSTA & MELLO, 2020). Não se trata de negacionismo, como alguns formadores de opinião fazem crer, mas principalmente estas alterações possuem relação com fatores econômicos (LAGO, 2022).

Para a população em geral, quando se fala em conservação ambiental pensam logo em não poluir os rios, oceanos, não cortar árvores, diminuir a emissão de gás carbônico das fábricas, automóveis, entre outras ações. Conservar pode ser também fazer o devido registro da nossa biodiversidade, sendo este trabalho direcionado à flora especificamente.

Em 29 de novembro de 2018, o governo brasileiro instituiu o Sistema de Informações sobre a Biodiversidade Brasileira (SiBBr) com as seguintes atribuições:

> O SiBBr será utilizado como infraestrutura para compilação, indexação, armazenamento, integração e disponibilização de dados produzidos a partir da atuação das unidades de pesquisa e instituições integrantes da estrutura do Ministério da Ciência, Tecnologia, Inovações e Comunicações - MCTIC, assim como dados oriundos dos projetos e programas fomentados pelo Conselho Nacional de Desenvolvimento Científico e Tecnológico - CNPq nas temáticas afeitas ao SiBBr. (Portaria 6.223, de 29 de novembro de 2018)

As temáticas afeitas ao SiBBr dizem respeito principalmente a conservar e disponibilizar dados sobre a biodiversidade brasileira. No entanto alimentar este sistema requer um trabalho árduo por parte das instituições de pesquisa, e ainda assim, possui limitações quanto à qualidade dos dados disponibilizados, como, por exemplo, boa parte dos registros fotográficos não possuem data, tampouco a localidade exata da coleta da planta especificamente.

Este trabalho tem como objetivo desenvolver um aplicativo Android para registro de plantas in loco, com sua posição geográfica e registro fotográfico para ser disponibilizado para fins de pesquisa e catalogação de espécies endêmicas do território nacional. Além disso, será possível com uma instância de um mapa virtual, mostrar ao usuário a exata localização do registro e dados específicos da planta, através de um devido registro. As possibilidades de pesquisa através destes dados são ilimitadas, como, por exemplo, inferir o afloramento de determinada espécie em relação ao território de sua ocorrência, proximidade a determinada bacia hidrográfica, características climáticas e do solo desta região especificamente, ocorrência em áreas urbanas, entre outros elementos.

A questão-problema que orientou este estudo foi: como desenvolver um aplicativo Android

para registro de plantas in loco, com sua posição geográfica e registro fotográfico para ser disponibilizado para fins de pesquisa e catalogação de espécies endêmicas do território nacional? Para isso, foram desenvolvidos os objetivos a seguir para alcançar a resposta para a pergunta de pesquisa já mencionada.

## 1.1 Objetivo Geral

Desenvolver um aplicativo Android para registro de plantas in loco, com sua posição geográfica e registro fotográfico para ser disponibilizado para fins de pesquisa e catalogação de espécies endêmicas do território nacional.

#### 1.2 Objetivos Específicos

- a) Desenvolver um aplicativo Android para a área de botânica a fim de realizar o registro de plantas no território nacional;
- b) Integrar as informações coletadas pelo aplicativo com uma base de dados existente (IBGE, Projeto Flora do Brasil 2020 e EMBRAPA);
- c) Apresentar as plantas endêmicas em um mapa virtual dentro do aplicativo desenvolvido.

## 2 Fundamentação Teórica

Segundo Giulietti et al (2005) o Brasil possui a flora mais rica do mundo com 56.000 espécies de plantas, equivalente a 19% da flora mundial. Identificar, catalogar e registrar a distribuição leva anos, e fica restrito a poucos herbários localizados no território nacional. A Mata Atlântica possui uma grande diversidade e somente em um hectare localizado na Estação Biológica de Santa Luzia, no Espírito Santo, foram identificadas 476 novas espécies de plantas.

Mas o brasileiro não costuma valorizar as espécies nativas, dando mais importância as plantas trazidas de fora (FISCHER et al, 2007), e isso remonta à época da colonização, sendo que, atualmente, os estrangeiros possuem grande apreço pelas plantas brasileiras, comercializadas principalmente fora do Brasil. Na verdade, existe uma grande subtilização de espécies nativas pelo povo brasileiro.

Ademais, pouco se sabe sobre as características terapêuticas da maioria das plantas identificadas, sendo um caldeirão fervilhante de possibilidades para a indústria farmacêutica, que deseja explorar propriedades medicinais de tais plantas de forma comercial.

No período do descobrimento, lusitanos encontraram aqui povos nativos que utilizavam com saber as plantas que estavam ao seu redor, e aos poucos essa sabedoria foi sendo substituída pela medicina dos europeus, que pouco se importavam com as qualidades medicinais destas plantas, o que provavelmente dizimou muitas espécies (CASTRO & FIGUEIREDO, 2019). Atualmente, o conhecimento sobre tais propriedades medicinais está sendo muito valorizado e a Organização Mundial da Saúde (OMS) estima que 80% da população mundial faça algum uso de plantas medicinais (LIMA E FERNANDES, 2020).

O Brasil desperdiça muito suas riquezas naturais, isso porque há pouco apoio para a biotecnologia, pois este setor em particular demanda grande investimento, não sendo agraciado pelo governo brasileiro. Desta forma, empresas de biotecnologia estrangeiras ficam responsáveis pelo devido estudo e exploração da diversidade da flora nacional (DINIZ & DINIZ, 2018).

Ainda assim, existe no Brasil, conforme dados do SiBBr, 158 instituições de pesquisa que fazem parte da base de dados deste sistema, coletando e publicando estudos sobre as observações realizadas.

Com todo esse material humano disposto a estudar propriedades da flora brasileira, se torna evidente melhorias nos mecanismos de catalogação das espécies, para fácil pesquisa e consulta e, além disso, demonstrar ao povo brasileiro a riqueza de sua flora e, sobretudo, a importância da sua conservação, algo que o brasileiro ainda não aprendeu, principalmente os governantes, que não destinam os devidos recursos financeiros relacionados ao meio ambiente.

Existe atualmente um projeto para identificação e catalogação de espécies endêmicas do Brasil chamado Projeto Flora do Brasil 2020:

> No momento, cerca de 700 cientistas trabalham em uma rede para preparar as monografias. Esses pesquisadores também são responsáveis por informações nomenclaturais e distribuição geográfica (cobertura no Brasil, endemismo e biomas), bem como dados valiosos sobre formas de vida, substrato e vegetação para cada espécie. (Instituto de Pesquisas Jardim Botânico do Rio de Janeiro, 2020).

Estas informações estão disponibilizadas através de uma base de dados no formato Darwin Core Archive (DwC-A), cuja principal característica é fornecer dados taxonômicos completos de uma determinada planta identificada. Mas ainda assim, pesquisar esta base de dados demanda um certo trabalho e principalmente as imagens são disponibilizadas em ensaios no formato PDF, não fornecendo para todo tipo de pesquisa uma adequada indexação ao estudo mais profundo.

Com efeito, os dados de coleta na específica localização da ocorrência de determinada espécie, pode-se fazer o cruzamento com dados cartográficos fornecidos pelo Instituto Brasileiro de Geografia e Estatística (IBGE), como o BC250 (Base Cartográfica Contínua, escala 1:250.000), ou para os estados do Rio de Janeiro e Santa Catarina que são fornecidos o BC25 (escala 1:25.000), sendo mapas de característica elementares da geografia brasileira. Ou seja, pode-se usar um Sistema de Informações Geográficas (SIG) que utilizam dados de topografia, como latitude e longitude, para visualização das ocorrências.

A EMBRAPA (Empresa Brasileira de Pesquisa Agropecuária) também possui muitos mapas cartográficos relevantes, como por exemplo, o mapa de solos, que podem ser utilizados para o cruzamento de dados (SANTOS, 2011).

Com essas bases de dados em mente, foi realizada uma pesquisa sobre ferramentas disponíveis que pudessem auxiliar no desenvolvimento de um aplicativo que captasse a localização e registrasse uma imagem de uma espécie em particular, gerando assim uma base de dados de fácil consulta, podendo serem integradas a estas bases de dados existentes.

Relativo ao desenvolvimento, foi utilizado o framework FireMonkey para Delphi, pelo motivo de aproximação e identificação do autor da presente pesquisa com a programação deste framework. Além disso, foi utilizado o Gerenciador de Banco de Dados PostgreSQL, principalmente por possuir relação com a extensão PostGIS que possui tipos de dados próprios para o registro espacial relacionados as características geográficas de determinada região. A relação das tecnologias empregadas segue conforme subtópicos.

#### 2.1 Delphi Community Edition

Este é um ambiente completo de desenvolvimento multiplataforma, capaz de gerar código para os principais sistemas atuais. Esta ferramenta específica contém o framework FireMonkey (FMX) que é uma estrutura de componentes visuais que usa estilos inteligentes e serviços de plataforma para projetar a Interface do Usuário uma vez e adaptá-la a cada plataforma, para que se possa segmentá-las, incluindo lógica de aplicativos e interface do usuário, com o mesmo código (EMBARCADERO, 2022). Define-se aqui plataforma como um sistema operacional distinto, como o Windows e Linux, além do Android e iOS para dispositivos móveis. Uma característica dessa versão é que é disponível gratuitamente para estudantes e foi possível o desenvolvimento pleno nesta ferramenta. Também, o Delphi possui componentes para integração com o protocolo HTTP, que foi utilizado na transferência das imagens para o servidor.

## 2.2 PostgreSQL

Segundo The PostgreSQL Global Development Group (2022), este é um Sistema de Gerenciamento de Banco de Dados completo, do tipo relacional, e foi utilizado para gerir os dados captados pelo sensor do dispositivo móvel, como a latitude e longitude, data e hora, assim como relacionar os dados científicos da planta observada.

#### 2.3 PostGIS

Este é um complemento para o Banco de Dados PostgreSQL, que agrega metadados espaciais a estrutura das tabelas, para geração de objetos gráficos em sistemas SIG (POSTGIS, 2022).

## 2.4 QGIS

QGIS é uma ferramenta profissional Open Source para criação e visualização de dados geoespaciais e foi utilizado com o intuito de integrar as folhas cartográficas do IBGE com o aplicativo desenvolvido, de maneira que os dados são registrados no PostGIS e visualizados na ferramenta. (QGIS Development Team, 2022)

#### 3 Material e Métodos

Para o desenvolvimento do aplicativo foi realizado inicialmente um estudo a respeito das características de programação para Android utilizando o framework FireMonkey para Delphi, com intuito de realizar um aplicativo para a área de botânica, especificamente em plantas endêmicas do território brasileiro. Além disso, foi realizado um estudo exploratório de caráter bibliográfico (RUIZ, 2009), em que foi possível compreender as situações que mais se enquadravam com o ideário do aplicativo em questão. Desse modo, as fases para o processo de desenvolvimento do aplicativo foram:

- a) Fase 1: Estudo da viabilidade para se realizar o desenvolvimento do aplicativo no framework FireMonkey, ou seja, se ele possuía todas as funcionalidades desejadas;
- b) Fase 2: Desenvolvimento do *client side*, para se obter um enlace das funcionalidades básicas do aplicativo;
- c) Fase 3: Pesquisa exploratória de caráter bibliográfico para concatenação da fundamentação teórica geral para o desenvolvimento do aplicativo;
- d) Fase 4: Desenvolvimento do server side, para registro em banco de dados das informações coletadas pelo aplicativo;
- e) Fase 5: Testes gerais e integração dos dados com a base de informações geográficas do IBGE, do EMBRAPA e do catálogo Projeto Flora do Brasil 2020 para visualização espacial dos dados obtidos.

A implementação do aplicativo foi desenvolvida na arquitetura cliente/servidor, com o cliente captando os dados e o servidor recebendo e armazenando num banco de dados, e redundantemente, num arquivo texto. Como o aplicativo poderá ser utilizado em áreas cuja conexão com a internet seja de maior dificuldade, os dados serão armazenados temporariamente no próprio dispositivo, sendo estes dados transmitidos ao servidor na oportunidade que houver uma conexão.

Para a transmissão dos dados no formato textual, foi utilizado o protocolo HTTP juntamente ao API Rest, cujas requisições serão modelos JSON. Desta forma, as requisições para o servidor se farão através de determinados caminhos no endereço HTTP, sendo posteriormente devolvidos os dados no formato JSON. Para as imagens também se utilizou o protocolo HTTP, que possui mecanismos próprios de transmissão de imagens no formato JPEG.

Após ser instalado o aplicativo no dispositivo Android, foi necessário fornecer permissões correlatas ao funcionamento dele, sendo elas: permissão para acesso à localização, permissão para acesso ao salvamento de arquivos no dispositivo e acesso à câmera. Dadas as devidas permissões, será apresentado ao usuário duas principais opções: registrar uma planta ou visualizar plantas registradas em um mapa virtual.

Para registrar uma planta, será necessário o cadastro completo desta, como o registro da fotografia, dados taxonômicos básicos, captação da latitude e longitude, e caso seja de interesse do usuário, uma descrição textual da espécie.

Para demonstração das possibilidades do aplicativo, foi implementado um recurso para identificação de espécies, sendo neste momento apenas para demonstração, uma vez que para uma adequada identificação tornam-se necessárias muitas imagens, e um registro fidedigno de plantas a serem identificadas, pois o servidor fará a identificação com base em outras plantas similares a esta que está sendo requisitada a identificação. Dessa forma, torna-se necessário uma conexão à internet, pois o servidor ficará responsável pela identificação, e não o aplicativo, visto que demanda processamento complexo de GPU, sendo inviável realizar num dispositivo móvel.

Além disso, todos estes dados serão gravados num arquivo texto numa pasta temporária do aplicativo, assim como a fotografia no formato JPEG. Assim que seja de interesse do usuário, ou houver uma conexão com a internet, será possível transmitir esses dados ao servidor.

Para visualização de registros anteriores, o usuário fará a requisição dos dados para o servidor, sendo então necessária uma conexão com a internet. Após o servidor enviar os dados ao cliente, no mapa será mostrado marcadores onde houve o registro, sendo que, ao apertar no marcador, serão mostrados os dados do registro nesta ocorrência.

Tendo as informações de latitude e longitude e dados da espécie através do devido registro no banco de dados, é possível alimentar estas informações em um software de SIG, para os fins de cruzamento de informações cartográficas de órgãos governamentais, sendo possível disponibilizar esses dados a qualquer pesquisador da área.

## 4 Resultados e Discussão

Para testes gerais de funcionalidade do aplicativo, foi utilizado uma conexão local com a finalidade de facilitar o processo. Na tela inicial foi mostrado as duas principais opções, conforme Figuras 1 e 2.

Figura 1. Tela inicial do aplicativo.

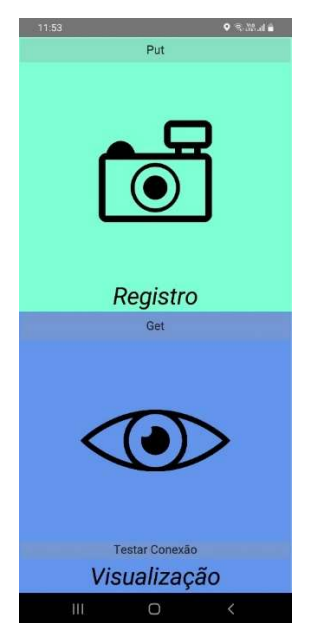

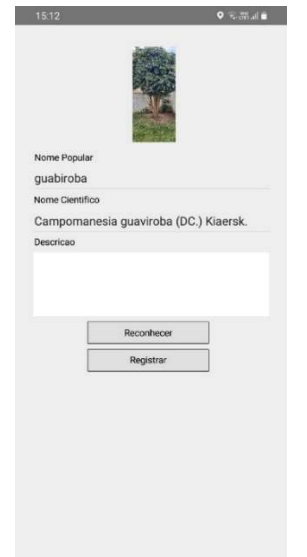

Fonte: Elaborado pelo autor (2023).

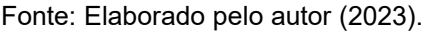

Conforme a Figura 1, existem botões com as inscrições Put e Get, que respectivamente servem para enviar ao servidor os registros feitos no dispositivo, assim como receber do servidor os registros nele contidos. Abaixo há um botão denominado Testar Conexão, e serve unicamente para fins de teste, já que localmente, dependendo do roteador utilizado pode-se ter um endereço de ip dinâmico. Quando selecionada a opção "Registro", e após registrar a fotografia, pode-se ver um thumbnail da foto, assim como será selecionado o nome popular e nome científico da planta, conforme a Figura 2. Para seleção destes nomes, será apresentado uma lista ordenada alfabética (Figura 3). Será possível fazer uma pesquisa pelos nomes, totalmente ou parcialmente, e assim será atualizada a lista

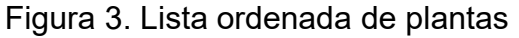

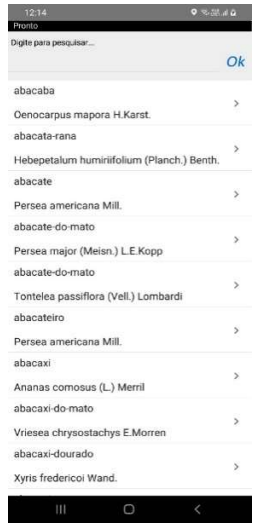

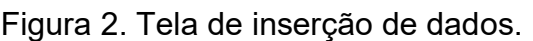

Além disso, na Figura 2, existem duas opções para se efetuar o registro. Uma é clicando em Reconhecer, que neste caso será enviado ao servidor a imagem e este fará o processo de tentativa de reconhecimento da planta e então retornará o nome popular e o nome científico. Conforme mencionado anteriormente, nesse momento, apenas para fins de demonstração, pois nos testes efetuados foram capturadas imagens de plantas específicas ornamentais, a fim de se obter sucesso nestes testes.

Se for selecionado na lista ordenada o nome, ou seja, não efetuando a tentativa de reconhecimento, poder-se-á clicar em Registrar, a fim de manter no dispositivo o devido registro. O sensor de localização ficará responsável por captar as devidas posições de latitude e longitude do registro, e registrada a data e hora.

Se na tela inicial for clicado em Visualização, será, no primeiro momento, mostrada uma instância do API do Google Maps, na atual localização do usuário, mostrando os marcadores nesta localização, sendo que o usuário poderá navegar pelo mapa, a fim de localizar outros registros de plantas, conforme Figura 4. Os marcadores são em formato de duas folhas, em verde.

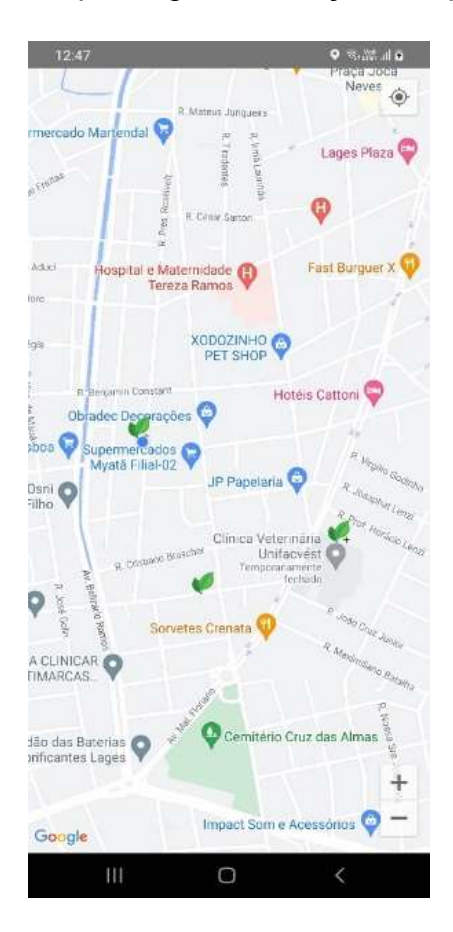

#### Figura 4. Mapa de geolocalização das plantas.

Fonte: Elaborado pelo autor (2023).

Ao ser selecionado a opção de um marcador, serão mostrados os dados do registro na localização do marcador, e caso seja num determinado perímetro feito mais de um registro, e para não poluir o mapa de marcadores, será apresentado um marcador com o sinal de mais, para então serem mostrados os registros nesta localização específica. A Figura 5 demonstra a tela de visualização de um registro.

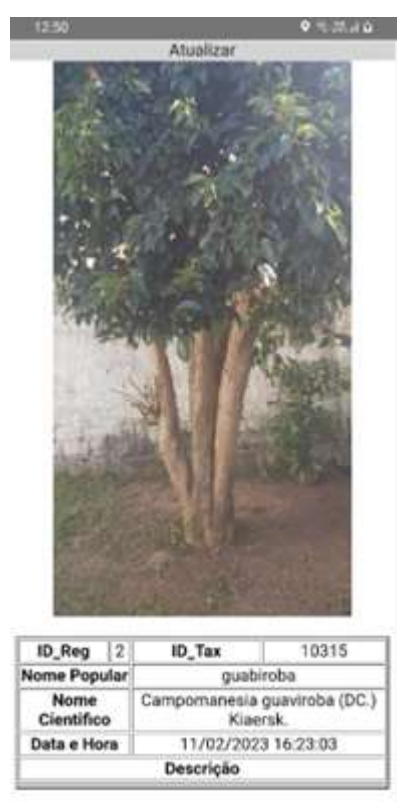

Figura 5. Visualização de um registro.

Fonte: Elaborado pelo autor (2023).

## 4.1 Trabalhos Correlatos

Trabalho de grande valor foi realizado por Mäder et al (2021), tendo sido feito um aplicativo, cuja principal função é a identificação de espécies da flora germânica. Conforme os autores explicam, foi utilizado métodos modernos de Deep Learning para a adequada identificação. Mas o grande diferencial do aplicativo aqui proposto é a visualização da planta registrada, e também, podendo fazer um elo de informações cartográficas e análise de solo, por exemplo, numa base de dados já existentes de órgãos governamentais. Também, nada impede que tal funcionalidade seja incorporada a um outro aplicativo mais maduro, em termos de desenvolvimento e base de dados.

## 4.2 Limitações da Pesquisa

- a) Falta de experiência na área de botânica, por parte do autor, de informações aprofundadas sobre a taxonomia de plantas a serem identificadas, o que limitou a pesquisa, ainda que suficiente para o desenvolvimento do aplicativo;
- b) Ferramentas utilizadas no protótipo, podem ao longo do tempo se tornarem obsoletas na questão tecnológica para manutenção do aplicativo;
- c) O uso de amostras poderia ser limitado para que haja um alcance suficiente, ou seja, se determinou muitas espécies de plantas;
- d) Algumas espécies podem ser difíceis de identificação in loco, tendo que ser analisadas em laboratório para a adequada identificação;
- e) A utilização do aplicativo demanda profissionais altamente qualificados para a adequada identificação de uma espécie.

## 5 Considerações Finais.

Espera-se que o aplicativo reduza o retrabalho e acelere os processos de identificação botânica por parte de profissionais como biólogos, agrônomos e engenheiros florestais e demais cientistas que estudam a flora brasileira.

## **Referencias**

CASTRO, M. R.; FIGUEIREDO, F. F. Saberes Tradicionais, Biodiversidade, Práticas Integrativas e Complementares: O Uso de Plantas Medicinais no SUS. Hygeia - Revista Brasileira de Geografia Médica e da Saúde, [S. l.], v. 15, n. 31, p. 56–70, 2019. Disponível em: https://seer.ufu.br/index.php/hygeia/article/view/46605. Acesso em: 8 ago. 2022.

COSTA, R., & DE MELLO, R. (2021). Um Panorama Sobre a Biologia da Conservação e as Ameaças à Biodiversidade Brasileira. SAPIENS - Revista De divulgação Científica, 2(2), 50–69. Recuperado de https://revista.uemg.br/index.php/sps/article/view/5493

DEDALUS. Introdução a Pesquisa Científica Tecnológica. 2000. 30 f. Monografia (Especialização) - Curso de Varios, Usp, Sao Paulo, 2000.

DINIZ, M. B., & DINIZ, M. J. T. (2018). Exploração dos recursos da biodiversidade da Amazônia Legal: uma avaliação com base na abordagem do Sistema Nacional/Regional de Inovação. Redes, 23(2), 210-237.

FISCHER, Síntia Zitzke et al. Plantas da flora brasileira no mercado internacional de floricultura. Revista Brasileira de Biociências, Porto Alegre, v. 1, n. 5, p. 510-512, 01 jul. 2007. Disponível em: http://www.ufrgs.br/seerbio/ojs/index.php/rbb/article/view/517. Acesso em: 08 ago. 2022.

GIULIETTI, Ana Maria et al. Biodiversidade e conservação das plantas no Brasil. Megadiversidade, São Paulo, v. 1, n. 1, p. 52-61, 01 jul. 2005.

GODOY, Arilda Schmidt. PESQUISA QUALITATIVA: tipos fundamentais. Revista de Administração de Empresas, São Paulo, v. 3, n. 35, p. 20-29, maio 1995.

Instituto de Pesquisas Jardim Botânico do Rio de Janeiro. Brazilian Flora 2020 project - Projeto Flora do Brasil 2020. 2022. Disponível em:

http://ipt.jbrj.gov.br/jbrj/resource?r=lista\_especies\_flora\_brasil. Acesso em: 11 ago. 2022.

LAGO, Rudolfo. Meio Ambiente: O que Bolsonaro Fez Para "Passar a Boaiada". 2022. Disponível em: https://congressoemfoco.uol.com.br/area/governo/meio-ambiente-o-que-bolsonaro-fez-parapassar-a-boiada/. Acesso em: 23 jan. 2023.

LIMA, Bruno & Fernandes, Felipe. (2020). Uso e diversidade de plantas medicinais no município de Aracati -CE, Brasil. 2020.

MÄDER, Patrick et al. The Flora Incognita app – Interactive plant species identification. Methods In Ecology And Evolution, [S.L.], p. 1-5, 14 maio 2021. Wiley. http://dx.doi.org/10.1111/2041- 210x.13611.

# MINISTÉRIO DE ESTADO DA CIÊNCIA, TECNOLOGIA, INOVAÇÕES E COMUNICAÇÕES. Institui O Sistema de Informações Sobre A Biodiversidade Brasileira - Sibbr e Dispõe Sobre O Modelo de Governança Adotado. Brasília,

POSTGIS. About PostGIS. 2022. Disponível em: https://postgis.net/. Acesso em: 11 ago. 2022.

Qgis Development Team. Um Sistema de Informação Geográfica livre e aberto. 2022. Disponível em: https://qgis.org/pt\_BR/site/. Acesso em: 11 ago. 2022.

RUIZ, J. Á. Metodologia científica: guia para eficiência nos estudos. 6 ed. São Paulo: Atlas, 2009 180 p. ISBN 9788522444823.

SANTOS, Humberto Gonçalves dos et al. O novo mapa de solos do Brasil: legenda atualizada. 130. ed. Rio de Janeiro: Embrapa, 2011.

SCHERER, Luciana et al. ECO-92: NUANCES, AVANÇOS E INTERROGAÇÕES. 2016: Salão do Conhecimento Unijuí, Unijuí, v. 1, n. 2016, p. 1-5, 22 set. 2016. Disponível em: https://www.publicacoeseventos.unijui.edu.br/index.php/salaoconhecimento/article/view/7222. Acesso em: 08 ago. 2022.